# **D-Link**

# 7-Port Superspeed USB 3.0 Hub DUB-1370

# **QUICK INSTALLATION GUIDE**

КРАТКОЕ РУКОВОДСТВО ПО УСТАНОВКЕ GUÍA DE INSTALACIÓN RÁPIDA GUIA DE INSTALAÇÃO RÁPIDA 快速安裝指南 PETUNJUK PEMASANGAN CEPAT

# **CONTENTS OF PACKAGING**

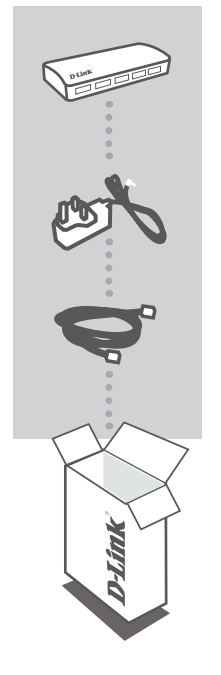

**7-Port Superspeed USB 3.0 Hub** DUB-1370

**POWER ADAPTER** 5 V / 4 A

**USB 3.0 CABLE** USB 3.0 STANDARD-A TO USB 3.0 MICRO-B

If any of these items are missing from your packaging, contact your reseller.

# **PRODUCT SETUP**

### QUICK INSTALLATION

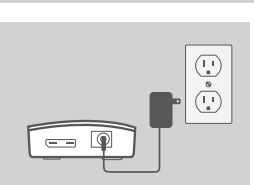

1. Connect the power adapter to the power connector on the side of the DUB-1370, then plug the power adapter into a power outlet.

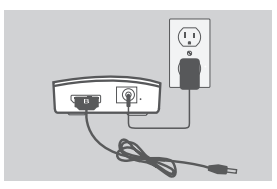

- 2. Connect the USB 3.0 Micro-B plug(the smaller plug) of the included USB 3.0 cable to the connector on the side of the DUB-1370.
- 
- 3. Connect the USB 3.0 Standard-A plug(the larger plug) of the included USB 3.0 cable to the USB 3.0 port on your computer.

Alternatively, you may use a USB 2.0 Standard-A to USB 2.0 Micro-B cable to connect the DUB-1370 to your computer. In this case, you will only be able to use the DUB-1370 as a USB 2.0 hub.

**Note**: Please make sure that the power draw requirements for devices connected to the DUB-1370 do not exceed 2.4 A for a single port, or 3.2 A total for all connected devices.

# **TROUBLESHOOTING**

### SETUP AND CONFIGURATION PROBLEMS

#### **1. MY COMPUTER ONLY RECOGNIZES THE HUB AS A USB 2.0 DEVICE.**

Make sure you use the included USB 3.0 cable to connect the DUB-1370. Also, make sure that you are connecting to a USB 3.0 port on your computer, and not to a USB 2.0 port.

#### **2. DEVICES CONNECTED TO THE DUB-1370 ARE NOT RECOGNIZED BY MY PC.**

Make sure that you connect the power adapter to the DUB-1370.

#### **3. MY DEVICES ARE CHARGING SLOWLY.**

If the power draw for all connected devices exceeds 3.2 A total, the power provided to each port will be reduced, so devices may charge at a slower rate.

### TECHNICAL SUPPORT

You can find software updates and user documentation on the D-Link website.

#### **Tech Support for customers in**

#### **Australia:**

Tel: 1300-700-100 24/7 Technical Support Web: http://www.dlink.com.au E-mail: support@dlink.com.au

#### **India:**

Tel: +91-832-2856000 Toll Free 1800-233-0000 Web: www.dlink.co.in E-Mail: helpdesk@in.dlink.com

#### **Singapore, Thailand, Indonesia, Malaysia, Philippines, Vietnam:**

Singapore - www.dlink.com.sg Thailand - www.dlink.co.th Indonesia - www.dlink.co.id Malaysia - www.dlink.com.my Philippines - www.dlink.com.ph Vietnam - www.dlink.com.vn

#### **Korea:**

Tel : +82-2-2028-1810 Monday to Friday 9:00am to 6:00pm Web : http://d-link.co.kr E-mail : g2b@d-link.co.kr

#### **New Zealand:**

Tel: 0800-900-900 24/7 Technical Support Web: http://www.dlink.co.nz E-mail: support@dlink.co.nz

#### **South Africa and Sub Sahara Region:**

Tel: +27 12 661 2025 08600 DLINK (for South Africa only) Monday to Friday 8:30am to 9:00pm South Africa Time Web: http://www.d-link.co.za E-mail: support@d-link.co.za

#### **D-Link Middle East - Dubai, U.A.E.**

Plot No. S31102, Jebel Ali Free Zone South, P.O.Box 18224, Dubai, U.A.E. Tel: +971-4-8809022 Fax: +971-4-8809066 / 8809069 Technical Support: +971-4-8809033 General Inquiries: info.me@dlinkmea.com Tech Support: support.me@dlinkmea.com

#### **Egypt**

1, Makram Ebeid Street - City Light Building - floor 5 Nasrcity - Cairo, Egypt Tel.: +2 02 23521593 - +2 02 23520852 Technical Support: +2 02 26738470 General Inquiries: info.eg@dlinkmea.com Tech Support: support.eg@dlinkmea.com

### **Kingdom of Saudi Arabia**

Office # 84 , Al Khaleej Building ( Mujamathu Al-Khaleej) Opp. King Fahd Road, Olaya Riyadh - Saudi Arabia Tel: +966 1121 70008 Technical Support: +966 1121 70009 General Inquiries: info.sa@ dlinkmea.com Tech Support: support.sa@ dlinkmea.com

#### **Pakistan**

Islamabad Office: 61-A, Jinnah Avenue, Blue Area, Suite # 11, EBC, Saudi Pak Tower, Islamabad - Pakistan Tel.: +92-51-2800397, 2800398 Fax: +92-51-2800399

Karachi Office: D-147/1, KDA Scheme # 1, Opposite Mudassir Park, Karsaz Road, Karachi – Pakistan Phone: +92-21-34548158, 34326649 Fax: +92-21-4375727 Technical Support: +92-21-34548310, 34305069 General Inquiries: info.pk@dlinkmea.com Tech Support: support.pk@dlinkmea.com

### TECHNICAL SUPPORT

#### **Iran**

Unit 1, 1st Floor, Plot No 3, Pazhoheshgah (2) Alley, Ahmad Ghasir (Bokharest) St. , Shahid Beheshti (Abbas Abad) St. , Tehran, Iran. Postal Code : 1514615911 Tel: +98-21-88880918,19 General Inquiries: info.ir@dlinkmea.com Tech Support: support.ir@dlinkmea.com

#### **Morocco**

M.I.T.C Route de Nouaceur angle RS et CT 1029 Bureau N° 312 ET 337 Casablanca , Maroc Phone : +212 663 72 73 24 Email: support.na@dlinkmea.com

#### **Lebanon RMA center**

Dbayeh/Lebanon PO Box:901589 Tel: +961 4 54 49 71 Ext:14 Fax: +961 4 54 49 71 Ext:12 Email: taoun@dlinkmea.com

#### **Bahrain**

Technical Support: +973 1 3332904

#### **Kuwait:**

Technical Support: + 965 22453939 / +965 22453949

# **КОМПЛЕКТ ПОСТАВКИ**

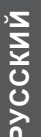

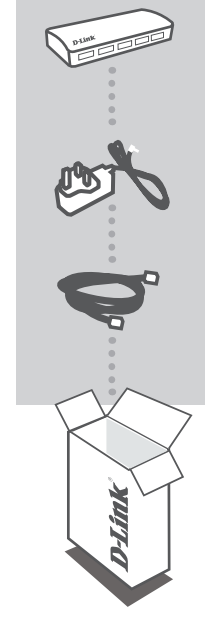

**К О М П А К Т Н Ы Й В Ы С О К О С К О Р О С Т Н О Й КОНЦЕНТРАТОР С 7 ПОРТАМИ USB 3.0** DUB-1370

**АДАПТЕР ПИТАНИЯ** 5 B / 4 A

**КАБЕЛЬ USB 3.0** USB 3.0 ТИПА А И MICRO-USB 3.0 ТИПА B

Если что-либо из содержимого отсутствует, пожалуйста, обратитесь к поставщику.

# **УСТАНОВКА ПРОДУКТА**

# БЫСТРАЯ УСТАНОВКА

 $\begin{array}{c} \boxed{1}\\ \hline 0\\ \boxed{1}\\ \end{array}$ 

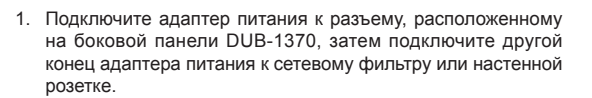

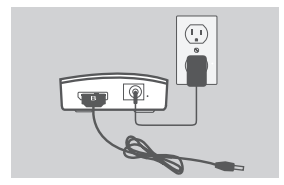

 $\equiv$  0

- 2. Подключите кабель USB 3.0, включенный в комплект поставки, разъемом типа Micro-B (маленький конец кабеля) к разъему на боковой панели DUB-1370.
- 
- 3. Подключите кабель USB 3.0, включенный в комплект поставки, разъемом типа А (большой конец кабеля) к доступному порту USB 3.0 на компьютере.

Вы можете использовать кабель USB 2.0 с разъемами типа А и Micro-B для подключения DUB-1370 к компьютеру. В таком случае DUB-1370 может быть использован только как USB 2.0 концентратор.

**Внимание**: пожалуйста, убедитесь, что требования к питанию для устройств, подключенных к DUB-1370, не превышают 2,4 А на один порт, или 3,2 А в общей сложности для всех подключенных устройств.

# **ПОИСК И УСТРАНЕНИЕ НЕИСПРАВНОСТЕЙ**

### ПРОБЛЕМЫ УСТАНОВКИ И НАСТРОЙКИ

#### **1. ЧТО ДЕЛАТЬ, ЕСЛИ КОМПЬЮТЕР ОПРЕДЕЛЯЕТ КОНЦЕНТРАТОР КАК УСТРОЙСТВО USB 2.0?**

Убедитесь, что используете кабель USB 3.0 для подключения DUB-1370. Также убедитесь, что устройство подключено к порту USB 3.0 компьютера, а не к порту USB 2.0.

#### **2. ЧТО ДЕЛАТЬ, ЕСЛИ КОМПЬЮТЕР НЕ ОПРЕДЕЛЯЕТ УСТРОЙСТВА, ПОДКЛЮЧЕННЫЕ К DUB-1370?**

Убедитесь, что адаптер питания подключен к DUB-1370.

#### **3. ЧТО ДЕЛАТЬ, ЕСЛИ УСТРОЙСТВА МЕДЛЕННО ЗАРЯЖАЮТСЯ?**

Если передаваемое питание для всех подключенных устройств в общей сложности превышает 3,2 А, то объем передаваемого питания на каждый порт будет сокращен, из-за чего устройства могут заряжаться медленнее.

### ТЕХНИЧЕСКИЕ ХАРАКТЕРИСТИКИ

#### **ИНТЕРФЕЙСЫ**

7 нисходящих портов USB типа A 1 восходящий порт USB типа Micro-B

#### **СТАНДАРТЫ**

USB 3.0 USB 2.0 **USB 1.1** OHCI (Open Host Controller Interface) xHCI (Enhanced Host Controller Interface)

#### **СКОРОСТЬ ПЕРЕДАЧИ ДАННЫХ**

SuperSpeed: 4,8 Гбит/с Hi-Speed: 480 Мбит/с Full Speed: 12 Мбит/с Low Speed: 1,5 Мбит/с

#### **ПОДКЛЮЧЕНИЕ**

До 127 устройств через каскадное подключение нескольких концентраторов Максимальная длина кабеля между каждым концентратором: 3 м Возможность каскадирования (до 5 концентраторов)

#### **СИСТЕМНЫЕ ТРЕБОВАНИЯ**

Windows 10/8/Win 8 RT/7/Vista/XP Mac OS Linux

#### **ВЫХОДНОЙ ТОК**

Максимум 2,4 А на порт (с внешним адаптером питания переменного тока) \*

#### **ПИТАНИЕ**

Внешний адаптер питания 5 В / 4 А

#### **РАЗМЕРЫ (Д х Ш х В)**

108,3 х 51,9 х 17 мм

#### **РАБОЧАЯ ТЕМПЕРАТУРА**

От 0° до 40 °C

#### **ТЕМПЕРАТУРА ХРАНЕНИЯ**

От -20 до 60 °C

#### **ВЛАЖНОСТЬ ПРИ ЭКСПЛУАТАЦИИ**

От 0% до 80% (без конденсата)

#### **СЕРТИФИКАТЫ**

FCC **CE** 

\*Суммарный выходной ток для зарядки аккумуляторов не должен превышать 3,2 А

# ПРАВИЛА И УСЛОВИЯ БЕЗОПАСНОЙ ЭКСПЛУАТАЦИИ

Внимательно прочитайте данный раздел перед установкой и подключением устройства. Убедитесь, что устройство, адаптер питания и кабели не имеют механических повреждений. Устройство должно быть использовано только по назначению, в соответствии с кратким руководством по установке.

Устройство предназначено для эксплуатации в сухом, чистом, не запыленном и хорошо проветриваемом помещении с нормальной влажностью, в стороне от мощных источников тепла. Не используйте его на улице и в местах с повышенной влажностью. Не размещайте на устройстве посторонние предметы. Вентиляционные отверстия устройства должны быть открыты. Температура окружающей среды в непосредственной близости от устройства и внутри его корпуса должна быть в пределах от 0° С до +40° С.

Используйте адаптер питания только из комплекта поставки устройства. Не включайте адаптер питания, если его корпус или кабель повреждены. Подключайте адаптер питания только к исправным розеткам с параметрами, указанными на адаптере питания.

Не вскрывайте корпус устройства! Перед очисткой устройства от загрязнений и пыли отключите питание устройства. Удаляйте пыль с помощью влажной салфетки. Не используйте жидкие/аэрозольные очистители или магнитные/статические устройства для очистки. Избегайте попадания влаги в устройство и адаптер питания.

Срок службы устройства – 2 года.

Гарантийный период исчисляется c момента приобретения устройства у официального дилера на территории России и стран СНГ и составляет один год.

Вне зависимости от даты продажи гарантийный срок не может превышать 2 года с даты производства изделия, которая определяется по 6 (год) и 7 (месяц) цифрам серийного номера, указанного на наклейке с техническими данными.

Год: 9 - 2009, A - 2010, B - 2011, С - 2012, D - 2013, E - 2014, F - 2015, G - 2016, H - 2017. Месяц: 1 - январь, 2 - февраль, ..., 9 - сентябрь, A - октябрь, B - ноябрь, С - декабрь.

# ТЕХНИЧЕСКАЯ ПОДДЕРЖКА

Обновления программного обеспечения и документация доступны на Интернет-сайте D-Link. D-Link предоставляет бесплатную поддержку для клиентов в течение гарантийного срока. Клиенты могут обратиться в группу технической поддержки D-Link по телефону или через Интернет.

Техническая поддержка компании D-Link работает в круглосуточном режиме ежедневно, кроме официальных праздничных дней. Звонок бесплатный по всей России.

#### **Техническая поддержка D-Link:**

8-800-700-5465

#### **Техническая поддержка через Интернет:**

http://www.dlink.ru e-mail: support@dlink.ru

#### **Изготовитель:**

Д-Линк Корпорейшн, 114, Тайвань, Тайпей, Нэйху Дистрикт, Шинху 3-Роуд, № 289

#### **Уполномоченный представитель, импортер:**

ООО "Д-Линк Трейд" 390043, г. Рязань, пр. Шабулина, д.16 Тел.: +7 (4912) 503-505

### ОФИСЫ

Россия Москва, Графский переулок, 14 Тел. : +7 (495) 744-00-99 E-mail: mail@dlink.ru

Україна Київ, вул. Межигірська, 87-А Тел.: +38 (044) 545-64-40 E-mail: ua@dlink.ua

Moldova Chisinau; str.C.Negruzzi-8 Tel: +373 (22) 80-81-07 E-mail:info@dlink.md

Беларусь Мінск, пр-т Незалежнасці, 169 Тэл.: +375 (17) 218-13-65 E-mail: support@dlink.by

Қазақстан Алматы, Құрманғазы к-cі,143 үй Тел.: +7 (727) 378-55-90 E-mail: almaty@dlink.ru

Հայաստան Երևան, Դավթաշեն 3-րդ թաղամաս, 23/5  $2\textrm{h}$ . +374 (10) 39-86-67 Էլ. փոստ՝ info@dlink.am

Latvija Rīga, Lielirbes iela 27 Tel.: +371 (6) 761-87-03 E-mail: info@dlink.lv

Lietuva Vilnius, Žirmūnų 139-303 Tel.: +370 (5) 236-36-29 E-mail: info@dlink.lt

Eesti E-mail: info@dlink.ee

**Türkive** Uphill Towers Residence A/99 Ataşehir /ISTANBUL Tel: +90 (216) 492-99-99 Email: info.tr@dlink.com.tr

#### **ישראל** רח' המגשימים 20 קרית מטלון פתח תקווה 972 (3) 921-28-86 support@dlink.co.il

# **CONTENIDO DE EMPAQUE**

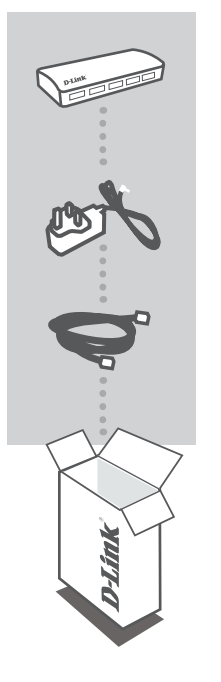

**HUB USB 3.0 7-PUERTOS SUPERSPEED** DUB-1370

**FUENTE DE ALIMENTACIÓN** 5V / 4A

**CABLE USB 3.0** USB 3.0 TIPO A A USB 3.0 MICRO-B

Si cualquiera de estos elementos falta en el empaque, póngase en contacto con su distribuidor.

**ESPAÑOL**

# **CONFIGURACIÓN PRODUCTO**

 $\begin{pmatrix} 1 \\ -1 \end{pmatrix}$ 

## INSTALACIÓN RÁPIDA

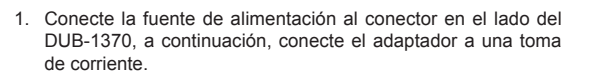

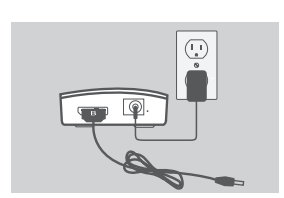

 $\circ$  $\overline{a}$ 

- 2. Conecte el enchufe USB 3.0 Micro-B (el enchufe más pequeño) del cable USB 3.0 incluido al conector en el lado del DUB-1370.
- 3. Conecte el conector USB 3.0 tipo A (el enchufe más grande) del cable USB 3.0 incluido al puerto USB 3.0 en su PC.

 Alternativamente, puede utilizar un cable USB 2.0 tipo A a USB 2.0 Micro-B para conectar el DUB-1370 a su PC. En este caso, sólo se podrá utilizar el DUB-1370 como un hub USB 2.0.

 **Nota:** Por favor asegúrese de que los requisitos de consumo de energía para dispositivos conectados al DUB-1370 no superen los 2,4A para un único puerto, o 3,2A en total de todos los dispositivos conectados.

# **SOLUCIÓN DE PROBLEMAS**

### PROBLEMAS DE CONFIGURACIÓN E INSTALACIÓN

#### **1. MI COMPUTADOR RECONOCE EL HUB COMO DISPOSITIVO USB 2.0**

Asegúrese de que utiliza el cable USB 3.0 incluido para conectar el DUB-1370. Además, asegúrese de que usted se conecta a un puerto USB 3.0 en su PC, y no a un puerto USB 2.0.

#### **2. LOS DISPOSITIVOS CONECTADOS AL DUB-1370 NO SON RECONOCIDOS POR MI PC.**

Asegúrese de que haya conectado la fuente de alimentación al DUB-1370.

#### **3. MIS DISPOSITIVOS ESTÁN CARGANDO LENTAMENTE.**

Si el consumo de energía para todos los dispositivos conectados supera 3,2A en total, la potencia suministrada a cada puerto se reducirá, por lo que los dispositivos cargarán a un ritmo más lento.

## SOPORTE TÉCNICO

Usted puede encontrar actualizaciones de softwares o firmwares y documentación para usuarios a través de nuestro sitio www.dlinkla.com

#### **SOPORTE TÉCNICO PARA USUARIOS EN LATINO AMERICA**

Por favor revise el número telefónico del Call Center de su país en http://www.dlinkla.com/soporte/call-center

#### **Soporte Técnico de D-Link a través de Internet**

Horario de atención Soporte Técnico en www.dlinkla.com e-mail: soporte@dlinkla.com & consultas@dlinkla.com

# **CONTEÚDO DESTA EMBALAGEM**

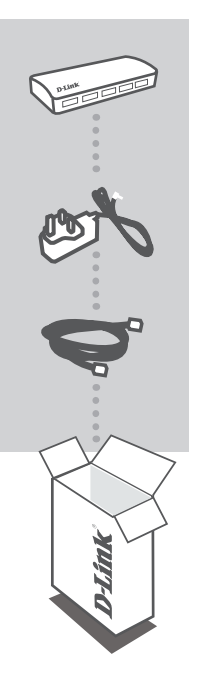

**HUB USB 3.0 SUPERSPEED 7 PORTAS** DUB-1370

**ADAPTADOR DE ENERGIA** 5 V / 4 A

**CABO USB 3.0** USB 3.0 PADRÃO-A PARA USB 3.0 MICRO-B

Se algum desses itens estiver faltando em sua embalagem, entre em contato com o seu revendedor.

# **INSTALAÇÃO DO PRODUTO**

### CONFIGURAÇÃO RÁPIDA

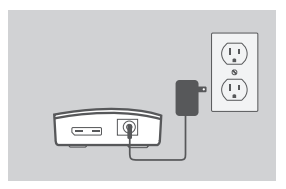

- 1. Conecte o adaptador de alimentação ao conector de alimentação no lado do DUB-1370, em seguida, conecte o adaptador de alimentação a uma tomada elétrica.
- 
- 2. Conecte o plugue de 3.0 Micro-B USB (plugue menor) do cabo USB 3.0 incluído ao conector no lado do DUB-1370.

3. Conecte o plugue USB 3.0 padrão-A (o plugue maior) do cabo USB 3.0 incluído à porta USB 3.0 em seu computador.

 Alternativamente, você pode usar um plugue USB 2.0 padrão-A ao cabo USB 2.0 Micro-B para conectar o DUB-1370 em seu computador. Neste caso, você só será capaz de usar o DUB-1370 como um hub USB 2.0.

 **Nota:** Por favor, certifique-se de que os requisitos de consumo de energia para dispositivos conectados ao DUB-1370 não exceda 2,4 A para uma única porta, ou um total de 3,2 A de todos os dispositivos conectados.

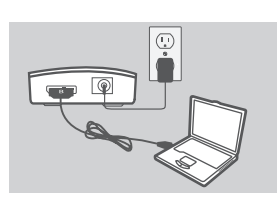

# **SOLUÇÃO DE PROBLEMAS**

### PROBLEMAS DE INSTALAÇÃO E CONFIGURAÇÃO

#### **1. MEU COMPUTADOR SÓ RECONHECE O HUB COMO UM DISPOSITIVO USB 2.0.**

Certifique-se de usar o cabo USB 3.0 incluído para ligar o DUB-1370. Além disso, certifique-se de que você está se conectando a uma porta USB 3.0 no seu computador, e não a uma porta  $USR 20$ 

#### **2. OS DISPOSITIVOS LIGADOS À DUB-1370 NÃO SÃO RECONHECIDOS PELO PC.**

Certifique-se de que você está conectando corretamente o adaptador de energia ao DUB-1370.

#### **3. MEUS DISPOSITIVOS ESTÃO CARREGANDO LENTAMENTE.**

Se o consumo de energia para todos os dispositivos conectados exceder um total de 3,2A, a potência fornecida a cada porta será reduzida, por isso os dispositivos podem ser carregados de forma demorada.

# SUPORTE TÉCNICO

Caso tenha dúvidas na instalação do produto, entre em contato com o Suporte Técnico D-Link.

Acesse o site: **www.dlink.com.br/suporte**

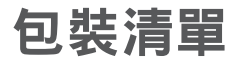

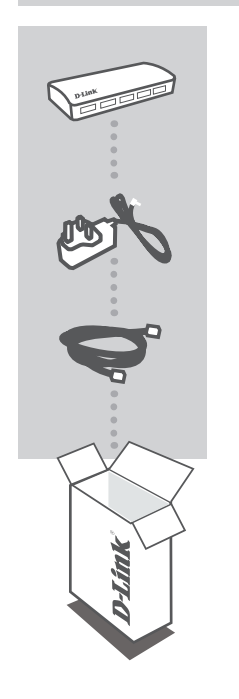

**7**埠高速 **USB 3.0** 集線器 DUB-1370

電源供應器 5 V / 4 A

USB **3.0** 線 USB 3.0 STANDARD-A TO USB 3.0 MICRO-B

上述物品有任何短缺時,請聯絡經銷商。

中 文

# 產品設定

# 快速安裝

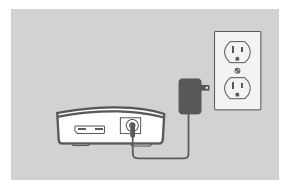

 $\overline{\mathbb{Q}}$ 

- 1. 請將電源供應器的一端連接至DUB-1370的電 源孔,另一端連接至電源插座。
- 2. 請將DUB-1370配件的USB 3.0線接頭較小的一 端接在DUB-1370上。

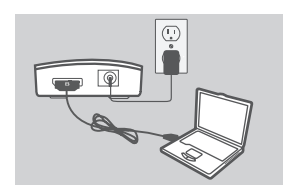

 $\circ$ 

3. 請將DUB-1370配件的USB 3.0線接頭較大的一 端接在電腦的USB 3.0埠上。

另外,您也可以使用USB 2.0 Standard-A到 USB 2.0 Micro-B的線來連接DUB -1370至您的 電腦。但在此情況下,你的DUB-1370最高傳 輸速度只能到達USB 2.0的傳輸速度。

注意: 請確認DUB-1370每一埠的消耗功率不 超過2.4A,所有埠加總不超過3.2A。

中 文

### 安裝與設定故障排除

- **1**、我的電腦將**DUB-1370**辨識為一個**USB 2.0**的裝置。 請確認您是使用內附的USB 3.0線材來連接到DUB-1370,且您是將 線插在您雷腦上USB 3.0的連接埠,不是USB 2.0的連接埠。
- **2**、連接到**DUB-1370**的裝置無法被我的電腦辨識。 請確認您已經將DUB-1370接上電源供應器。
- **3**、我的設備充電緩慢。 若所有設備的耗電量加總達到3.2A, 則每一埠所能提供的電源則會 降低,因此充電即會變緩慢。

### D-Link 友訊科技 台灣分公司 技術支援資訊

如果您還有任何本使用手冊無法協助您解決的產品相關問題,台灣、香港或是澳門用戶可至網 站、電子郵件或電話等方式與D-Link技術支援工程師聯絡。

#### 台灣**D-Link**免付費技術諮詢專線

台灣技術諮詢服務專線 0800-002-615 台灣手機付費電話 (02) 6600-0123#8715 台灣服務時間: 週一至週五: 9:00~21:00 週六日及國定假日(不含農曆春節) 10:00~19:00 台灣網站: http://www.dlink.com.tw 台灣電子郵件: dssqa\_service@dlink.com.tw

產品保固期限、台灣區維修據點查詢,請參考http://www.dlink.com.tw網頁說明。

#### 香港、澳門**D-Link**技術諮詢專線

香港技術諮詢服務專線 (852) 8100 8892 香港服務時間: 週一至週五: 10:00 ~ 18:00 週六: 09:00~13:00 / 週日及公眾假期休息 (葵芳星期六不提供服務) 香港網站: http://www.dlink.com.hk 香港電子郵件: service@cn.synnex-grp.com

香港地區維修據點如下:

維修據點:

葵芳服務中心地址:新界葵涌大連排道202-210號偉倫中心一期1樓A室 灣仔服務中心地址:香港灣仔莊士敦道178號-188號華懋莊士敦廣場16樓02室 旺角服務中心地址:香港九龍登打士街32-34A歐美廣場21樓01室

澳門技術諮詢服務專線 (853) 2875 3423 澳門地區維修據點如下: 澳門維修據點:澳門宋玉生廣場258號建興龍廣場11樓A室 澳門維修時間:週一至週五: 09:00 ~ 12:30 / 13:30 ~ 18:00

如果您是其他地區的用戶,請參考D-Link網站www.dlink.com 查詢全球各地分公司的聯絡資訊 以取得相關支援服務。

# **ISI KEMASAN**

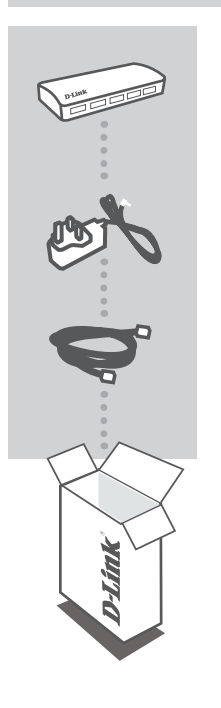

**7-PORT USB HUB 3.0 KECEPATAN TINGGI** DUB-1370

**ADAPTOR DAYA** 5 V / 4 A

**KABEL USB 3.0** KABEL USB 3.0 STANDARD-A KE USB 3.0 MICRO-B

Jika terdapat salah satu item yang hilang dari kemasan Anda, hubungi penjual.

# **PENGATURAN PERANGKAT**

### INSTALASI CEPAT

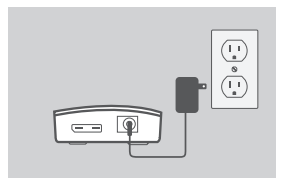

1. Hubungkan adaptor daya ke konektor daya pada sisi DUB-1370, kemudian pasang adaptor daya ke stopkontak.

- 
- 2. Sambungkan konektor USB 3.0 Micro-B (steker kecil) dari kemasan ke konektor di sisi DUB-1370.

3. Hubungkan USB 3.0 Standard-A (steker yang lebih besar) dari kemasan ke port USB 3.0 pada komputer Anda.

 Atau, Anda dapat menggunakan USB 2.0 Standard-A ke kabel Micro-B USB 2.0 untuk menghubungkan DUB-1370 ke komputer Anda. Dalam hal ini, Anda hanya akan dapat menggunakan DUB-1370 sebagai USB 2.0.

 **Catatan:** Pastikan bahwa persyaratan listrik untuk perangkat yang terhubung ke DUB-1370 tidak melebihi 2,4 A untuk satu port, atau Total 3,2 A untuk semua perangkat yang terhubung.

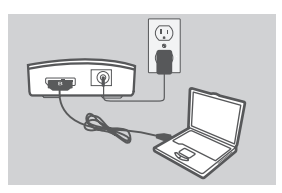

# **PENANGANAN MASALAH**

### MASALAH PADA PENGATURAN DAN KONFIGURASI

#### **1. KOMPUTER HANYA MENDETEKSI HUB SEBAGAI PERANGKAT USB 2.0.**

Pastikan Anda menggunakan kabel USB 3.0 untuk menghubungkan DUB-1370. Juga, pastikan bahwa Anda menghubungkan ke port USB 3.0 di komputer Anda, dan tidak ke port USB 2.0.

#### **2. PERANGKAT YANG TERHUBUNG KE DUB-1370 TIDAK DIAKUI OLEH PC.**

Pastikan bahwa Anda menghubungkan adaptor daya ke DUB-1370.

#### **3. PERANGKAT SAYA MENGISI DENGAN PELAN.**

Jika daya untuk semua perangkat yang terhubung melebihi Total 3,2A, daya yang disediakan untuk masing-masing port akan berkurang, sehingga perangkat yang mengisi akan menjadi lebih lambat.

### DUKUNGAN TEKNIS

Update perangkat lunak dan dokumentasi pengguna dapat diperoleh pada situs web D-Link. Dukungan Teknis untuk pelanggan:

#### **Dukungan Teknis D-Link melalui telepon:**

Tel: 0800-14014-97 (TOLL FREE)

#### **Dukungan Teknis D-Link melalui Internet:**

General Inquiries: sales@id.dlink.com Tech Support: support@id.dlink.com Website : http://www.dlink.co.id

### NOTES

Ver. 1.10(DI)\_90x130 2017/07/14 5MNUHSSB9A01100001